# パソコン接

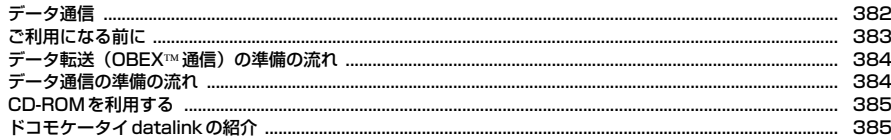

データ通信の詳細については付属のCD-ROM内または、ドコモのホームページ上の「パソコン接続マニュア ル」(PDF版)をご覧ください。 PDF版「パソコン接続マニュアル」をご覧になるには、Adobe® Reader®が必要です。お使いのパソコン にインストールされていない場合は、付属のCD-ROM内のAdobe® Reader®をインストールしてご覧くだ さい。ご使用方法などの詳細につきましては、「Adobe Reader ヘルプ」をご覧ください。

. In

٦l

## **データ通信**

FOMA端末とパソコンを接続して利用できる通信形態は、パケット通信、64K データ通信とデータ転送(OBEX通信)に分類されます。

- ・ パソコンと接続してパケット通信や64Kデータ通信を行ったり、電話帳など のデータを編集したりするには、付属のCD-ROMからソフトのインストール や各種設定を行う必要があります。
- ・ 海外でパケット通信を行う場合は、IP接続で行ってください(PPP接続では パケット通信できません)。また、海外では64Kデータ通信はできません。
- ・ FOMA端末は、FAX通信やRemote Wakeupには対応しておりません。
- ドコモのPDA、museaやsigmarion Ⅲと接続してデータ通信が行えます。 ただし、museaをご利用の場合はアップデートが必要です。アップデートの 方法などの詳細は、ドコモのホームページをご覧ください。

### **◆ データ転送(OBEX™通信)**

画像や音楽、電話帳、メールなどのデータを、他のFOMA端末やパソコンなど との間で送受信します。

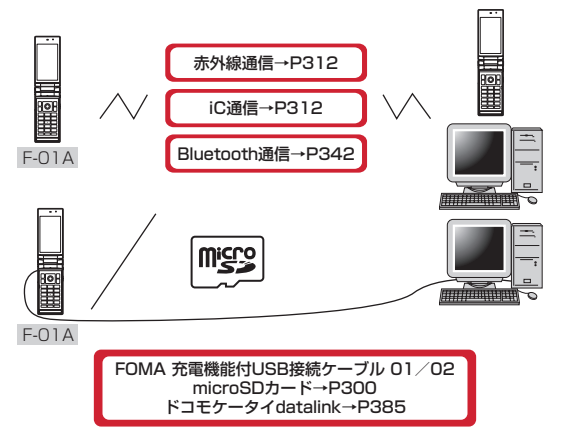

# **◆ パケット通信**

FOMA端末とパソコンなどをUSBケーブルやBluetooth機能で接続し、各種 設定を行うことで利用できます。

送受信したデータ量に応じて課金されるため、メールの送受信など、比較的少 ないデータ量を高速でやりとりする場合に適しています。ネットワークに接続 していても、データの送受信を行っていないときには通信料がかからないため、 ネットワークに接続したまま必要なときにデータを送受信するという使いかた ができます。

ドコモのインターネット接続サービスmopera Uなど、FOMAパケット通信に 対応したアクセスポイントを利用して、受信最大7.2Mbps、送信最大 384kbpsの高速パケット通信ができます。通信環境や混雑状況の影響により 通信速度が変化するベストエフォート方式による提供です。

画像を含むホームページの閲覧やデータのダウンロード(例:アプリケーショ ン、音楽、動画、OSまたはウイルス対策ソフトのアップデート)など、デー タ量の多い通信を行った場合には通信料が高額になりますのでご注意ください。 ※ FOMAハイスピードエリア外やHIGH-SPEEDに対応していないアクセスポ

- イントに接続するとき、またはドコモのPDA、museaやsigmarionⅢなど HIGH-SPEEDに対応していない機器をご利用の場合は、送受信ともに最大 384kbpsでの接続になります。
- ※ Bluetooth機能で接続してデータ通信を行う場合は、FOMA端末の通信速 度はハイスピード用の通信速度になりますが、Bluetooth機器間の通信速度 に限界があるため、最大速度では通信できない場合があります。
- ※ 最大7.2Mbps、最大384kbpsとは技術規格上の最大値であり、実際の通 信速度を示すものではありません。実際の通信速度は、ネットワークの混み 具合や通信環境により異なります。

## **◆ 64Kデータ通信**

FOMA端末とパソコンなどをUSBケーブルやBluetooth機能で接続し、各種 設定を行うことで利用できます。

データ量に関係なく、ネットワークに接続している時間の長さに応じて課金さ れるため、マルチメディアコンテンツのダウンロードなど、比較的データ量の 多い送受信を行う場合に適しています。

ドコモのインターネット接続サービスmopera Uなど、FOMA64Kデータ通信 に対応したアクセスポイント、またはISDN同期64Kのアクセスポイントを利 用して、データを送受信できます。

長時間通信を行った場合には通信料が高額になりますのでご注意ください。

## **ご利用になる前に**

#### **◆ 動作環境**

データ通信を利用するためのパソコンの動作環境は、次のとおりです。パソコ ンのシステム構成により異なる場合があります。

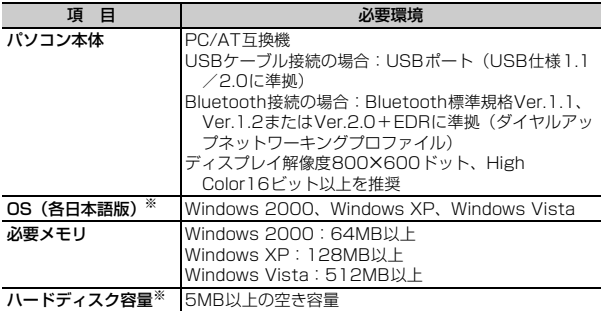

- ※ ドコモ コネクションマネージャが動作する推奨環境は次のとおりです。 OS: Windows 2000 SP4以上、Windows XP SP2以上 (詳細について は、ドコモのホームページをご覧ください) ハードディスク容量:15MB以上の空き容量
- ・ OSをアップグレードして使用されている場合の動作は保証いたしかねます。
- ・ 動作環境によってはご使用になれない場合があります。また、上記の動作環 境以外でのご使用について、当社では責任を負いかねますのであらかじめご 了承ください。

#### **◆ 必要な機器**

- FOMA端末とパソコン以外に、次の機器が必要です。
- FOMA 充電機能付USB接続ケーブル01/02(別売)またはFOMA USB接 続ケーブル(別売)
- 付属のCD-ROM「F-01A用CD-ROM」
- ※ パソコン用のUSBケーブルはコネクタ部の形状が異なるため利用できませ ん。
- ※ USB HUBを使用すると、正常に動作しない場合があります。
- ※ Bluetooth接続の場合は、FOMA 充電機能付USB接続ケーブル01/02ま たはFOMA USB接続ケーブルは必要ありません。

#### **◆ ご利用時の留意事項**

#### ❖**インターネットサービスプロバイダの利用料**

パソコンでインターネットを利用する場合、通常ご利用になるインターネット サービスプロバイダ(以降プロバイダ)の利用料が必要です。この利用料は、 FOMAサービスの利用料とは別に直接プロバイダにお支払いいただきます。利 用料の詳細は、ご利用のプロバイダにお問い合わせください。

・ ドコモのインターネット接続サービスmopera Uがご利用いただけます。 mopera Uはお申し込みが必要な有料サービスです。使用した月だけ月額使 用料がかかるプランもご利用いただけます。FOMA端末でのインターネット 接続には、ブロードバンド接続オプションなどに対応したmopera Uのご利 用をおすすめします。

#### ❖**接続先(プロバイダなど)**

パケット通信と64Kデータ通信では接続先が異なります。パケット通信を行う ときはパケット通信対応の接続先、64Kデータ通信を行うときはFOMA64K データ通信、またはISDN同期64K対応の接続先をご利用ください。

- ・ DoPaのアクセスポイントには接続できません。
- ・ moperaのサービス内容および接続設定方法についてはmoperaのホーム ページをご確認ください。 http://www.mopera.net/mopera/index.html

## ❖**パケット通信および64Kデータ通信の条件**

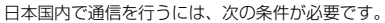

- FOMAサービスエリア内であること
- パケット通信の場合、アクセスポイントがFOMAパケット通信に対応してい ること
- 64Kデータ通信の場合、接続先がFOMA64Kデータ通信、またはISDN同期 64Kに対応していること
- Bluetooth接続の場合は、パソコンがBluetooth標準規格Ver.1.1、Ver.1.2 またはVer.2.0+EDRに準拠(ダイヤルアップネットワーキングプロファイ ル)していること
- ※ 上記の条件が整っていても、基地局が混雑していたり、電波状況が悪かった りするときは通信できない場合があります。

# **データ転送(OBEX通信)の準備の流れ**

FOMA 充電機能付USB接続ケーブル01/02 (別売) をご利用になる場合に は、FOMA通信設定ファイルをインストールしてください。

FOMA通信設定ファイルをダウンロード、インストールする

- ・ 付属のCD-ROMからインストール
- ・ ドコモのホームページからダウンロードし、インストール

データ転送

# **データ通信の準備の流れ**

パソコンとUSBケーブル接続またはBluetooth接続をして、パケット通信およ び64Kデータ通信を利用する場合の準備について説明します。

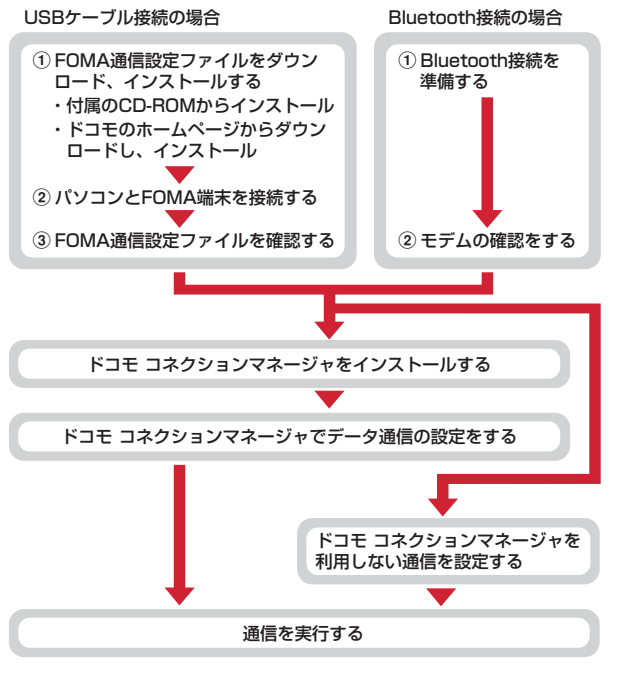

## **CD-ROMを利用する**

付属のCD-ROMには、FOMA端末でデータ通信をご利用になる際のソフト ウェアや、PDF版「パソコン接続マニュアル」、PDF版「区点コード一覧」な どが収録されています。詳細は、付属のCD-ROMをご覧ください。

・ CD-ROMをパソコンにセットすると、Internet Explorerのセキュリティの 設定による警告画面が表示される場合がありますが、使用には問題ありませ ん。「はい」をクリックしてください。

# **ドコモケータイdatalinkの紹介**

「ドコモケータイdatalink」は、お客様の携帯電話の電話帳やメールなどをパ ソコンにバックアップして、編集などを行うソフトです。ドコモのホームペー ジにて提供しております。詳細およびダウンロードは下記サイトのページをご 覧ください。また、付属のCD-ROMから下記サイトへのアクセスも可能です。 http://datalink.nttdocomo.co.jp/

fг пL. ダウンロード方法、転送可能なデータ、動作環境、インストール方法、操 作方法などの詳細については上記ホームページをご覧ください。また、イ ンストール後の操作方法については、ソフト内のヘルプをご覧ください。 なお、ドコモケータイdatalinkをご利用になるには、別途USB接続ケーブ ル(別売)が必要となります。 п

п.